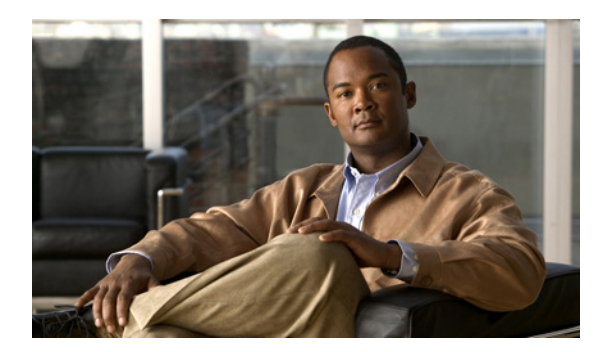

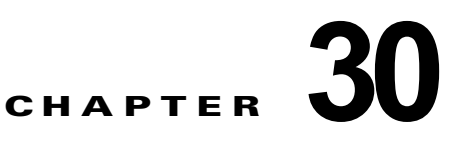

# **SPAN** および **RSPAN** の設定

この章では、IE 3000 スイッチに スイッチド ポート アナライザ(SPAN)および Remote SPAN (RSPAN; リモート SPAN)を設定する方法について説明します。

(注) この章で使用するコマンドの構文および使用方法の詳細については、このリリースに対応するコマンド リファレンスを参照してください。

この章の内容は、次のとおりです。

- **•** 「SPAN および RSPAN [の概要」\(](#page-0-0)P.30-1)
- **•** 「SPAN および RSPAN [の設定」\(](#page-8-0)P.30-9)
- **•** 「SPAN および RSPAN [のステータス表示」\(](#page-22-0)P.30-23)

## <span id="page-0-0"></span>**SPAN** および **RSPAN** の概要

ポートまたは VLAN を通過するネットワーク トラフィックを解析するには、SPAN または RSPAN を 使用して、そのスイッチ上、またはネットワーク アナライザやその他のモニタ デバイス、あるいはセ キュリティ デバイスに接続されている別のスイッチ上のポートにトラフィックのコピーを送信します。 SPAN は送信元ポート上または送信元 VLAN 上で受信、送信、または送受信されたトラフィックを宛 先ポートにコピー(ミラーリング)して、解析します。SPAN は送信元ポートまたは VLAN 上のネッ トワークトラフィックのスイッチングには影響しません。宛先ポートは SPAN 専用にする必要があり ます。SPAN または RSPAN セッションに必要なトラフィック以外、宛先ポートがトラフィックを受信 したり転送したりすることはありません。

SPAN を使用してモニタできるのは、送信元ポートを出入りするトラフィックまたは送信元 VLAN に 出入りするトラフィックだけです。送信元 VLAN にルーティングされたトラフィックはモニタできま せん。たとえば、着信トラフィックをモニタしている場合、別の VLAN から送信元 VLAN にルーティ ングされているトラフィックはモニタできません。ただし、送信元 VLAN で受信し、別の VLAN に ルーティングされるトラフィックは、モニタできます。

ネットワーク セキュリティ デバイスからトラフィックを注入する場合、SPAN または RSPAN 宛先 ポートを使用できます。たとえば、Cisco 侵入検知システム(IDS)センサー装置を宛先ポートに接続 すれば、IDS デバイスは TCP リセット パケットを送信して疑わしい攻撃者の TCP セッションを閉じ ることができます。

ここでは、次の概要について説明します。

- **•** [「ローカル](#page-1-0) SPAN」(P.30-2)
- **•** [「リモート](#page-1-1) SPAN」(P.30-2)
- **•** 「SPAN と RSPAN [の概念および用語」\(](#page-2-0)P.30-3)
- **•** 「SPAN および RSPAN [と他の機能の相互作用」\(](#page-7-0)P.30-8)

## <span id="page-1-0"></span>ローカル **SPAN**

ローカル SPAN は 1 つのスイッチ内の SPAN セッション全体をサポートします。すべての送信元ポー トまたは送信元 VLAN、および宛先ポートは、同じスイッチ内にあります。ローカル SPAN は、任意 の VLAN 上の 1 つまたは複数の送信元ポートからのトラフィック、あるいは 1 つまたは複数の VLAN からのトラフィックを解析するために宛先ポートへコピーします。たとえば、図 [30-1](#page-1-2) の場合、ポート 5 (送信元ポート) 上のすべてのトラフィックがポート 10 (宛先ポート) にミラーリングされます。 ポート 10 のネットワーク アナライザは、ポート 5 に物理的には接続されていませんが、ポート 5 から のすべてのネットワーク トラフィックを受信します。

<span id="page-1-2"></span>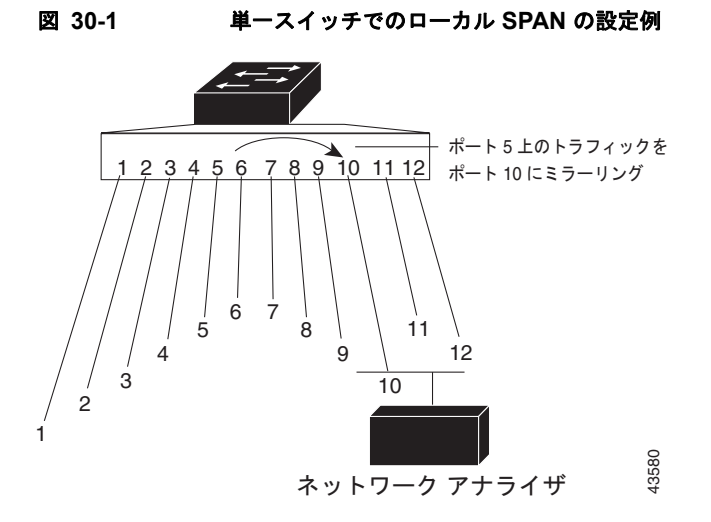

## <span id="page-1-1"></span>リモート **SPAN**

RSPAN は異なるスイッチ上の送信元ポート、送信元 VLAN、および宛先ポートをサポートし、ネット ワーク上にある複数のスイッチのリモート モニタリングを可能にします。図 [30-2](#page-2-1) に、スイッチ A およ びスイッチ B の送信元ポートを示します。各 RSPAN セッションのトラフィックは、ユーザが指定した RSPAN VLAN 上で伝送されます。この RSPAN VLAN は、参加しているすべてのスイッチで RSPAN セッション専用です。送信元ポートまたは VLAN からの RSPAN トラフィックは RSPAN VLAN にコ ピーされ、RSPAN VLAN を伝送するトランク ポートを介して、RSPAN VLAN をモニタする宛先セッ ションに転送されます。各 RSPAN 送信元スイッチでは、RSPAN 送信元としてポートまたは VLAN の いずれかを設定する必要があります。図中のスイッチ C のように、宛先は常に物理ポートになります。

<span id="page-2-1"></span>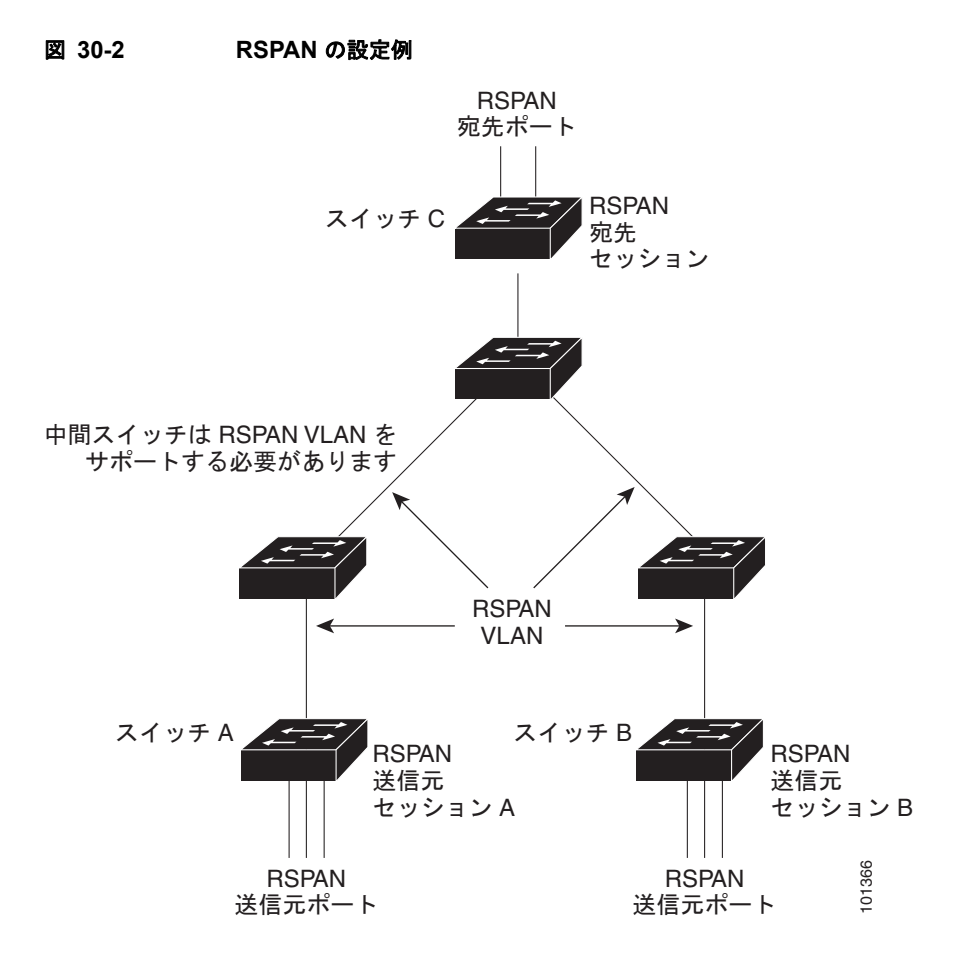

## <span id="page-2-0"></span>**SPAN** と **RSPAN** の概念および用語

ここでは、SPAN および RSPAN の設定に関連する概念および用語について説明します。

### **SPAN** セッション

SPAN セッション(ローカルまたはリモート)を使用すると、1 つまたは複数のポート上、あるいは 1 つまたは複数の VLAN 上でトラフィックをモニタし、そのモニタしたトラフィックを 1 つまたは複数 の宛先ポートに送信できます。

ローカル SPAN セッションは、宛先ポートと送信元ポートまたは送信元 VLAN (すべて単一のネット ワークデバイス上にある)を結び付けたものです。ローカル SPAN には、送信元セッションおよび宛 先セッションが個別に設定されません。ローカル SPAN セッションはユーザが指定した入力および出 力のパケット セットを収集し、SPAN データ ストリームを形成して、宛先ポートに転送します。

RSPAN は少なくとも 1 つの RSPAN 送信元セッション、1 つの RSPAN VLAN、および少なくとも 1 つの RSPAN 宛先セッションで構成されています。RSPAN 送信元セッションと RSPAN 宛先セッショ ンは、異なるネットワーク デバイス上に別々に設定します。デバイスに RSPAN 送信元セッションを 設定するには、一連の送信元ポートまたは送信元 VLAN を RSPAN VLAN に関連付けます。このセッ ションの出力は、RSPAN VLAN に送信される SPAN パケットのストリームです。別のデバイスに RSPAN 宛先セッションを設定するには、宛先ポートを RSPAN VLAN に関連付けます。宛先セッショ ンは RSPAN VLAN トラフィックをすべて収集し、RSPAN 宛先ポートに送信します。

RSPAN 送信元セッションは、パケット ストリームが転送される点を除き、ローカル SPAN セッション に非常に似ています。RSPAN 送信元セッションでは、SPAN パケットに RSPAN VLAN ID ラベルが再 設定され、通常のトランク ポートを介して宛先スイッチに転送されます。

RSPAN 宛先セッションは RSPAN VLAN 上で受信されたすべてのパケットを取得し、VLAN のタギン グを除去し、宛先ポートに送ります。RSPAN 宛先セッションの目的は、(レイヤ 2 制御パケットを除 く)すべての RSPAN VLAN パケットを解析のためにユーザにコピーすることです。

同じ RSPAN VLAN 内で、複数の送信元セッションと複数の宛先セッションをアクティブにできます。 RSPAN 送信元セッションと宛先セッションを分離する中間スイッチを配置することもできます。これ らのスイッチには RSPAN の実行機能は不要ですが、RSPAN VLAN の要求に応答する必要があります (「[RSPAN VLAN](#page-7-1)」(P.30-8)を参照)。

SPAN セッションでのトラフィックのモニタには、次のような制約があります。

- **•** ポートまたは VLAN を送信元にできますが、同じセッション内に送信元ポートと送信元 VLAN を 混在させることはできません。
- **•** スイッチは最大 2 つの送信元セッションをサポートします(ローカル SPAN および RSPAN 送信元 セッション)。同じスイッチ内でローカル SPAN と RSPAN の送信元セッションの両方を実行でき ます。スイッチは合計 66 個の送信元および RSPAN 宛先セッションをサポートします。
- **•** 1 つの SPAN セッションに複数の宛先ポートを設定できますが、設定できる宛先ポート数は最大 64 です。
- **•** 別個のまたは重複する SPAN 送信元ポートと VLAN のセットによって、SPAN または RSPAN 送 信元セッションを 2 つ個別に設定できます。スイッチド ポートおよびルーテッド ポートはいずれ も SPAN 送信元および宛先として設定できます。
- **•** SPAN セッションがスイッチの通常の動作を妨げることはありません。ただし、10 Mbps のポート で 100 Mbps のポートをモニタするなど、オーバーサブスクライブの SPAN 宛先は、パケットのド ロップまたは消失を招くことがあります。
- **•** RSPAN がイネーブルの場合、モニタ中の各パケットは 2 回伝送されます(1 回は標準トラフィッ クとして、もう 1 回はモニタされたパケットとして)。したがって、多数のポートまたは VLAN を モニタすると、大量のネットワーク トラフィックが生成されることがあります。
- **•** ディセーブルのポート上に SPAN セッションを設定することはできますが、そのセッション用に 宛先ポートと少なくとも 1 つの送信元ポートまたは VLAN をイネーブルにしない限り、SPAN セッションはアクティブになりません。
- **•** スイッチは、単一セッション内でのローカル SPAN と RSPAN の併用をサポートしません。つま り、RSPAN 送信元セッションにローカル宛先ポートを設定したり、RSPAN 宛先セッションに ローカル送信元ポートを設定したり、同じスイッチ上で、同じ RSPAN VLAN を使用する RSPAN 宛先セッションおよび RSPAN 送信元セッションを実行できません。

### 監視対象トラフィック

SPAN セッションは、次のトラフィック タイプをモニタできます。

**•** RX(受信)SPAN:受信(または入力)SPAN の役割は、送信元インターフェイスまたは VLAN が受信したすべてのパケットを、スイッチが変更または処理を行う前にできるだけ多くモニタする ことです。送信元が受信した各パケットのコピーがその SPAN セッションに対応する宛先ポート に送られます。

Differentiated Services Code Point (DSCP) の変更など、ルーティングや Quality of Service (QoS) が原因で変更されたパケットは、変更される前にコピーされます。

受信処理中にパケットをドロップする可能性のある機能は、入力 SPAN には影響を与えません。 宛先ポートは、実際の着信パケットがドロップされた場合でも、パケットのコピーを受信します。 パケットをドロップする可能性のある機能は、標準および拡張 IP 入力アクセス コントロール リス ト(ACL)、入力 QoS ポリシング、VLAN ACL、および出力 QoS ポリシングです。

**•** TX(送信)SPAN:送信(または出力)SPAN の役割は、スイッチによる変更および処理がすべて 完了した後で、送信元インターフェイスが送信したすべてのパケットをできるだけ多くモニタする ことです。送信元が送信した各パケットのコピーがその SPAN セッションに対応する宛先ポート に送られます。コピーはパケットの変更後に用意されます。

ルーティングが原因で変更されたパケット(Time to Live(TTL; 存続可能時間)、MAC アドレス、 QoS 値の変更など)は、宛先ポートで(変更されて)コピーされます。

送信処理中にパケットをドロップする可能性のある機能は、SPAN 用の複製コピーにも影響しま す。これらの機能には、標準および拡張 IP 出力 ACL、出力 QoS ポリシングがあります。

**•** 両方:SPAN セッションで、受信パケットと送信パケットの両方について、ポートまたは VLAN をモニタすることもできます。これはデフォルトです。

ローカル SPAN セッション ポートのデフォルト設定では、すべてのタグなしパケットが送信されます。 通常、SPAN は Cisco Discovery Protocol (CDP)、VLAN Trunking Protocol (VTP; VLAN トランキ ング プロトコル)、Dynamic Trunking Protocol(DTP)、Spanning-Tree Protocol(STP; スパニングツ リー プロトコル)、Port Aggregation Protocol(PAgP)などの Bridge Protocol Data Unit(BPDU; ブ リッジ プロトコル データ ユニット) パケットおよびレイヤ 2 プロトコルをモニタしません。ただし、 宛先ポートを設定するときに **encapsulation replicate** キーワードを入力すると、次の変更が発生しま す。

- **•** 送信元ポートの場合と同じカプセル化設定(タグなし、または IEEE 802.1Q)を使用して、パケッ トが宛先ポートに送信されます。
- **•** BPDU やレイヤ 2 プロトコル パケットを含むすべてのタイプのパケットがモニタされます。

したがって、カプセル化レプリケーションがイネーブルにされたローカル SPAN セッションでは、タ グなし、および IEEE 802.1Q タグ付きパケットが宛先ポートに混在することがあります。

スイッチの輻輳により、入力送信元ポート、出力送信元ポート、または SPAN 宛先ポートでパケット がドロップされることがあります。一般に、これらの特性は互いに無関係です。次に例を示します。

- **•** パケットは通常どおり転送されますが、SPAN 宛先ポートのオーバーサブスクライブが原因でモニ タされないことがあります。
- **•** 入力パケットが標準転送されないにもかかわらず、SPAN 宛先ポートに着信することがあります。
- **•** スイッチの輻輳が原因でドロップされた出力パケットは、出力 SPAN からもドロップされます。

SPAN の設定によっては、同一送信元のパケットのコピーが複数、SPAN 宛先ポートに送信されます。 たとえば、ポート A での RX モニタ、ポート B での TX モニタ用に、双方向 (RX と TX) SPAN セッ ションが設定されているとします。パケットがポート A を介してスイッチに着信し、ポート B にス イッチングされると、着信パケットと発信パケットの両方が宛先ポートに送信されます。このため、両 方のパケットは同じものになります(レイヤ 3 書き換えが行われた場合には、パケット変更のため異な るパケットになります)。

### 送信元ポート

送信元ポート(別名監視対象ポート)は、ネットワーク トラフィック分析のために監視するスイッチ ド ポートまたはルーテッド ポートです。1 つのローカル SPAN セッションまたは RSPAN 送信元セッ ションでは、送信元ポートまたは VLAN のトラフィックを単一方向または双方向でモニタできます。 スイッチは、任意の数の送信元ポート(スイッチで利用可能なポートの最大数まで)と任意の数の送信 元 VLAN (サポートされている VLAN の最大数まで) をサポートしています。ただし、スイッチが送 信元ポートまたは VLAN でサポートするセッション数は最大2つ (ローカルまたは RSPAN)である ため、単一のセッションにポートおよび VLAN を混在させることはできません。

送信元ポートの特性は、次のとおりです。

- **•** 複数の SPAN セッションでモニタできます。
- **•** モニタする方向(入力、出力、または両方)を指定して、各送信元ポートを設定できます。
- **•** すべてのポート タイプ(EtherChannel、ファスト イーサネット、ギガビット イーサネットなど) が可能です。
- **•** EtherChannel 送信元の場合は、EtherChannel 全体で、または物理ポートがポート チャネルに含ま れている場合は物理ポート上で個別に、トラフィックをモニタできます。
- **•** アクセス ポート、トランク ポート、ルーテッド ポート、または音声 VLAN ポートに指定できま す。
- **•** 宛先ポートにすることはできません。
- **•** 送信元ポートは同じ VLAN にあっても異なる VLAN にあってもかまいません。
- **•** 単一セッション内で複数の送信元ポートをモニタすることが可能です。

### 送信元 **VLAN**

VLAN ベースの SPAN (VSPAN) では、1 つまたは複数の VLAN のネットワーク トラフィックをモ ニタできます。VSPAN 内の SPAN または RSPAN 送信元インターフェイスが VLAN ID となり、トラ フィックはその VLAN のすべてのポートでモニタされます。

VSPAN には次の特性があります。

- **•** 送信元 VLAN 内のすべてのアクティブ ポートは送信元ポートとして含まれ、単一方向または双方 向でモニタできます。
- **•** 指定されたポートでは、モニタ対象の VLAN 上のトラフィックのみが宛先ポートに送信されます。
- **•** 宛先ポートが送信元 VLAN に所属する場合は、送信元リストから除外され、モニタされません。
- **•** ポートが送信元 VLAN に追加または削除されると、これらのポートで受信された送信元 VLAN の トラフィックは、モニタ中の送信元に追加または削除されます。
- **•** VLAN 送信元と同じセッション内のフィルタ VLAN を使用することはできません。
- **•** モニタできるのは、イーサネット VLAN だけです。

### **VLAN** フィルタリング

トランク ポートを送信元ポートとしてモニタする場合、デフォルトでは、トランク上でアクティブな すべての VLAN がモニタされます。VLAN フィルタリングを使用して、トランク送信元ポートでの SPAN トラフィックのモニタ対象を特定の VLAN に制限できます。

- **•** VLAN フィルタリングが適用されるのは、トランク ポートまたは音声 VLAN ポートのみです。
- **•** VLAN フィルタリングはポートベース セッションにのみ適用され、VLAN 送信元によるセッショ ンでは使用できません。
- **•** VLAN フィルタ リストが指定されている場合、トランク ポートまたは音声 VLAN アクセス ポー トではリスト内の該当 VLAN のみがモニタされます。
- **•** 他のポート タイプから着信する SPAN トラフィックは、VLAN フィルタリングの影響を受けませ ん。つまり、すべての VLAN を他のポートで使用できます。

**•** VLAN フィルタリング機能は、宛先 SPAN ポートに転送されたトラフィックにのみ作用し、通常 のトラフィックのスイッチングには影響を与えません。

#### 宛先ポート

各ローカル SPAN セッションまたは RSPAN 宛先セッションには、送信元ポートおよび VLAN からの トラフィックのコピーを受信し、SPAN パケットをユーザ(通常はネットワーク アナライザ)に送信 する宛先ポート(別名モニタ側ポート)が必要です。

宛先ポートの特性は、次のとおりです。

- **•** ローカル SPAN セッションの場合、宛先ポートは送信元ポートと同じスイッチに存在している必 要があります。RSPAN セッションの場合は、RSPAN 宛先セッションを含むスイッチ上にありま す。RSPAN 送信元セッションだけを実行するスイッチには、宛先ポートはありません。
- **•** ポートを SPAN 宛先ポートとして設定すると、元のポート設定が上書きされます。SPAN 宛先設定 を削除すると、ポートは以前の設定に戻ります。ポートが SPAN 宛先ポートとして機能している 間にポートの設定が変更されると、SPAN 宛先設定が削除されるまで、変更は有効になりません。
- **•** ポートが EtherChannel グループに含まれていた場合、そのポートが宛先ポートとして設定されて いる間、グループから削除されます。削除されたポートがルーテッド ポートであった場合、この ポートはルーテッド ポートでなくなります。
- **•** 任意のイーサネット物理ポートにできます。
- **•** セキュア ポートにすることはできません。
- **•** 送信元ポートにすることはできません。
- **•** EtherChannel グループまたは VLAN にすることはできません。
- **•** 一度に 1 つの SPAN セッションにしか参加できません(ある SPAN セッションの宛先ポートは、 別の SPAN セッションの宛先ポートになることはできません)。
- **•** アクティブな場合、着信トラフィックはディセーブルになります。ポートは SPAN セッションに 必要なトラフィック以外は送信しません。宛先ポートでは着信トラフィックを学習したり、転送し たりしません。
- **•** 入力トラフィック転送がネットワーク セキュリティ デバイスでイネーブルの場合、宛先ポートは レイヤ 2 でトラフィックを転送します。
- レイヤ2プロトコル (STP、VTP、CDP、DTP、PAgP) のいずれにも参加しません。
- **•** 任意の SPAN セッションの送信元 VLAN に所属する宛先ポートは、送信元リストから除外され、 モニタされません。
- **•** スイッチの宛先ポートの最大数は 64 です。

ローカル SPAN および RSPAN 宛先ポートは、VLAN タギングおよびカプセル化について次のとおり 動作が異なります。

- **•** ローカル SPAN では、宛先ポートに **encapsulation replicate** キーワードが指定されている場合、 各パケットに元のカプセル化が使用されます(タグなしまたは IEEE 802.1Q)。これらのキーワー ドが指定されていない場合、パケットはタグなしフォーマットになります。したがって、 **encapsulation replicate** がイネーブルになっているローカル SPAN セッションの出力に、タグな しまたは IEEE 802.1Q タグ付きパケットが混在することがあります。
- **•** RSPAN の場合は、元の VLAN ID は RSPAN VLAN ID で上書きされるため失われます。したがっ て、宛先ポート上のすべてのパケットはタグなしになります。

### <span id="page-7-1"></span>**RSPAN VLAN**

RSPAN VLAN は、RSPAN の送信元セッションと宛先セッション間で SPAN トラフィックを伝送しま す。RSPAN VLAN には次の特性があります。

- **•** RSPAN VLAN 内のすべてのトラフィックは、常にフラッディングされます。
- **•** RSPAN VLAN では MAC アドレスは学習されません。
- **•** RSPAN VLAN トラフィックが流れるのは、トランク ポート上のみです。
- **•** RSPAN VLAN は、**remote-span** VLAN コンフィギュレーション モード コマンドを使用して、 VLAN コンフィギュレーション モードで設定する必要があります。
- **•** STP は RSPAN VLAN トランク上で実行できますが、SPAN 宛先ポート上では実行できません。
- **•** RSPAN VLAN を、プライベート VLAN のプライマリまたはセカンダリ VLAN にはできません。

VTP に対して可視である VLAN 1 ~ 1005 の場合、VLAN ID および対応する RSPAN 特性は VTP に よって伝播されます。拡張 VLAN 範囲(1006 ~ 4094)内の RSPAN VLAN ID を割り当てる場合は、 すべての中間スイッチを手動で設定する必要があります。

通常は、ネットワークに複数の RSPAN VLAN を配置し、それぞれの RSPAN VLAN でネットワーク 全体の RSPAN セッションを定義します。つまり、ネットワーク内の任意の場所にある複数の RSPAN 送信元セッションで、パケットを RSPAN セッションに送信できます。また、ネットワーク全体に対し て複数の RSPAN 宛先セッションを設定し、同じ RSPAN VLAN をモニタしたり、ユーザにトラフィッ クを送信したりできます。セッションは RSPAN VLAN ID によって区別されます。

## <span id="page-7-0"></span>**SPAN** および **RSPAN** と他の機能の相互作用

SPAN は次の機能と相互に作用します。

- **•** ルーティング:SPAN はルーテッド トラフィックを監視しません。VSPAN が監視するのはスイッ チに出入りするトラフィックに限られ、VLAN 間でルーティングされるトラフィックは監視しま せん。たとえば、VLAN が受信モニタされ、スイッチが別の VLAN から監視対象 VLAN にトラ フィックをルーティングする場合、そのトラフィックは監視されず、SPAN 宛先ポートで受信され ません。
- **•** STP:SPAN または RSPAN セッションがアクティブな間、宛先ポートは STP に参加しません。 SPAN または RSPAN セッションがディセーブルになると、宛先ポートは STP に参加できます。送 信元ポートでは、SPAN は STP ステータスに影響を与えません。STP は RSPAN VLAN を伝送す るトランク ポート上でアクティブにできます。
- **•** CDP:SPAN セッションがアクティブな間、SPAN 宛先ポートは CDP に参加しません。SPAN セッションがディセーブルになると、ポートは再び CDP に参加します。
- **•** VTP:VTP を使用すると、スイッチ間で RSPAN VLAN のプルーニングが可能です。
- **•** VLAN およびトランキング:送信元ポート、または宛先ポートの VLAN メンバーシップまたはト ランクの設定値を、いつでも変更できます。ただし、宛先ポートの VLAN メンバーシップまたは トランクの設定値に対する変更が有効になるのは、SPAN 宛先設定を削除してからです。送信元 ポートの VLAN メンバーシップまたはトランクの設定値に対する変更は、ただちに有効になり、 対応する SPAN セッションが変更に応じて自動的に調整されます。
- **•** EtherChannel:EtherChannel グループを送信元ポートとして設定することはできますが、SPAN 宛先ポートとして設定することはできません。グループが SPAN 送信元として設定されている場 合、グループ全体がモニタされます。

モニタ対象の EtherChannel グループに物理ポートを追加すると、SPAN 送信元ポート リストに新 しいポートが追加されます。モニタ対象の EtherChannel グループからポートを削除すると、送信 元ポート リストからそのポートが自動的に削除されます。

EtherChannel グループに所属する物理ポートを SPAN 送信元ポートとして設定し、引き続き EtherChannel の一部とすることができます。この場合、この物理ポートは EtherChannel に参加し ているため、そのポートからのデータはモニタされます。ただし、EtherChannel グループに含ま れる物理ポートを SPAN 宛先として設定した場合、その物理ポートはグループから削除されます。 SPAN セッションからそのポートが削除されると、EtherChannel グループに再加入します。 EtherChannel グループから削除されたポートは、グループ メンバのままですが、*inactive* または *suspended* ステートになります。

EtherChannel グループに含まれる物理ポートが宛先ポートであり、その EtherChannel グループが 送信元の場合、ポートは EtherChannel グループおよびモニタ対象ポート リストから削除されま す。

- **•** マルチキャスト トラフィックをモニタできます。出力ポートおよび入力ポートのモニタでは、未 編集のパケットが 1 つだけ SPAN 宛先ポートに送信されます。マルチキャスト パケットの送信回 数は反映されません。
- **•** プライベート VLAN ポートは、SPAN 宛先ポートには設定できません。
- **•** セキュア ポートを SPAN 宛先ポートにすることはできません。

SPAN セッションでは、入力転送が宛先ポートでイネーブルの場合、出力をモニタしているポート でポート セキュリティをイネーブルにしないでください。RSPAN 送信元セッションでは、出力を モニタしているポートでポート セキュリティをイネーブルにしないでください。

**•** IEEE 802.1x ポートは SPAN 送信元ポートにできます。SPAN 宛先ポート上で IEEE 802.1x をイ ネーブルにできますが、SPAN 宛先としてこのポートを削除するまで、IEEE 802.1x はディセーブ ルに設定されます。

SPAN セッションでは、入力転送が宛先ポートでイネーブルの場合、出力をモニタしているポート で IEEE 802.1x をイネーブルにしないでください。RSPAN 送信元セッションでは、出力をモニタ しているポートで IEEE 802.1x をイネーブルにしないでください。

## <span id="page-8-0"></span>**SPAN** および **RSPAN** の設定

ここでは、次の設定について説明します。

- **•** 「SPAN および RSPAN [のデフォルト設定」\(](#page-8-1)P.30-9)
- **•** 「ローカル SPAN [の設定」\(](#page-9-0)P.30-10)
- **•** 「RSPAN [の設定」\(](#page-15-0)P.30-16)

## <span id="page-8-2"></span><span id="page-8-1"></span>**SPAN** および **RSPAN** のデフォルト設定

表 [30-1](#page-8-2) に、SPAN および RSPAN のデフォルト設定を示します。

#### 表 **30-1 SPAN** および **RSPAN** のデフォルト設定

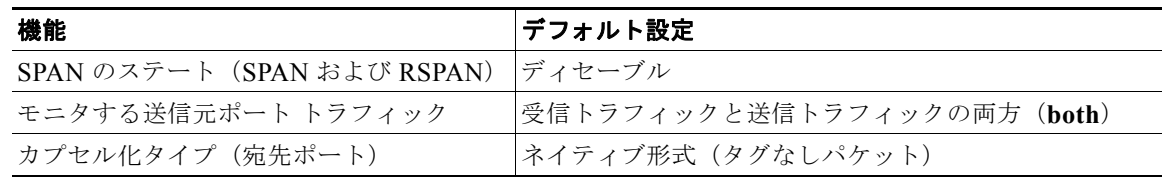

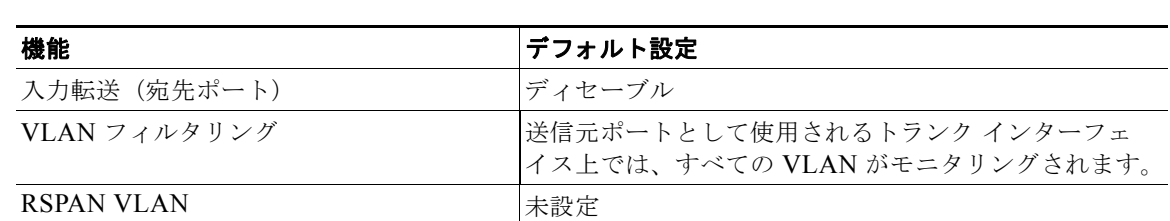

#### 表 **30-1 SPAN** および **RSPAN** のデフォルト設定 (続き)

## <span id="page-9-0"></span>ローカル **SPAN** の設定

ここでは、次の設定について説明します。

- **•** 「SPAN [設定時の注意事項」\(](#page-9-1)P.30-10)
- **•** 「ローカル SPAN [セッションの作成」\(](#page-10-0)P.30-11)
- **•** 「ローカル SPAN [セッションの作成および着信トラフィックの設定」\(](#page-12-0)P.30-13)
- **•** [「フィルタリングする](#page-14-0) VLAN の指定」(P.30-15)

### <span id="page-9-1"></span>**SPAN** 設定時の注意事項

SPAN を設定するときには、次の注意事項に従ってください。

- **•** SPAN 送信元の場合は、セッションごとに、単一のポートまたは VLAN、一連のポートまたは VLAN、一定範囲のポートまたは VLAN のトラフィックをモニタできます。1 つの SPAN セッ ションに、送信元ポートおよび送信元 VLAN を混在させることはできません。
- **•** 宛先ポートを送信元ポートにすることはできません。同様に、送信元ポートを宛先ポートにするこ ともできません。
- **•** 同じ宛先ポートで 2 つの SPAN セッションを設定することはできません。
- **•** スイッチ ポートを SPAN 宛先ポートとして設定すると、通常のスイッチ ポートではなくなります。 SPAN 宛先ポートを通過するトラフィックがモニタされるだけです。
- **•** SPAN コンフィギュレーション コマンドを入力しても、前に設定した SPAN パラメータは削除さ れません。設定されている SPAN パラメータを削除するには、**no monitor session** {*session\_number* | **all** | **local** | **remote**} グローバル コンフィギュレーション コマンドを入力する必 要があります。
- **•** ローカル SPAN では、**encapsulation replicate** キーワードが指定されている場合、SPAN 宛先ポー トを経由する発信パケットは元のカプセル化ヘッダー(タグなしまたは IEEE 802.1Q)を伝送しま す。このキーワードが指定されていない場合、パケットはネイティブ形式で送信されます。 RSPAN 宛先ポートの場合、発信パケットはタグなしです。
- **•** ディセーブルのポートを送信元ポートまたは宛先ポートとして設定することはできますが、SPAN 機能が開始されるのは、宛先ポートと少なくとも 1 つの送信元ポートまたは送信元 VLAN がイ ネーブルになってからです。
- **•** SPAN トラフィックを特定の VLAN に制限するには、**filter vlan** キーワードを使用します。トラ ンク ポートをモニタしている場合、このキーワードで指定された VLAN 上のトラフィックのみが モニタされます。デフォルトでは、トランク ポート上のすべての VLAN がモニタされます。
- **•** 単一の SPAN セッションに、送信元 VLAN とフィルタ VLAN を混在させることはできません。

## <span id="page-10-0"></span>ローカル **SPAN** セッションの作成

SPAN セッションを作成し、送信元(モニタ対象)ポートまたは VLAN、および宛先(モニタ側) ポートを指定するには、特権 EXEC モードで次の手順を実行します。

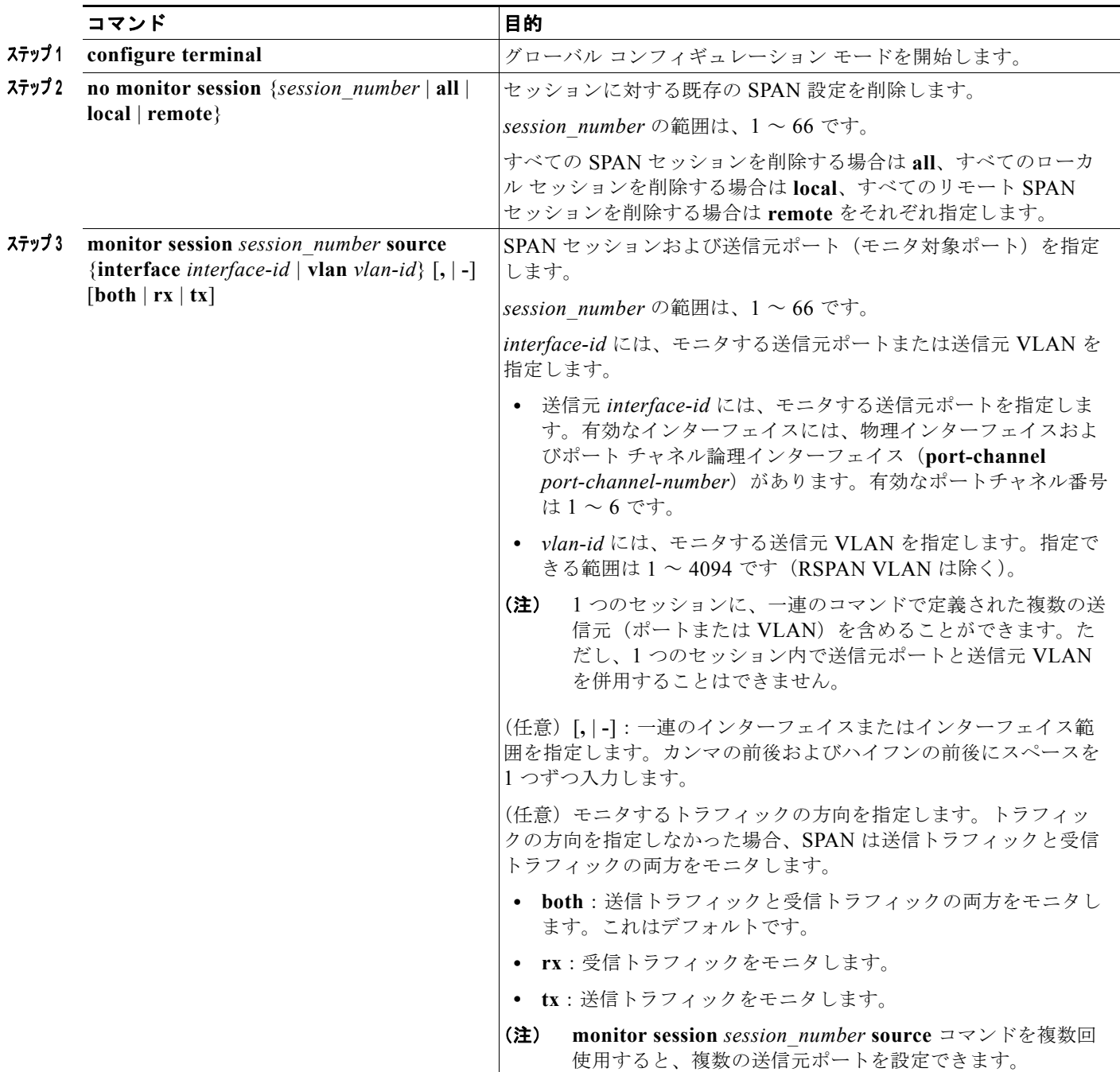

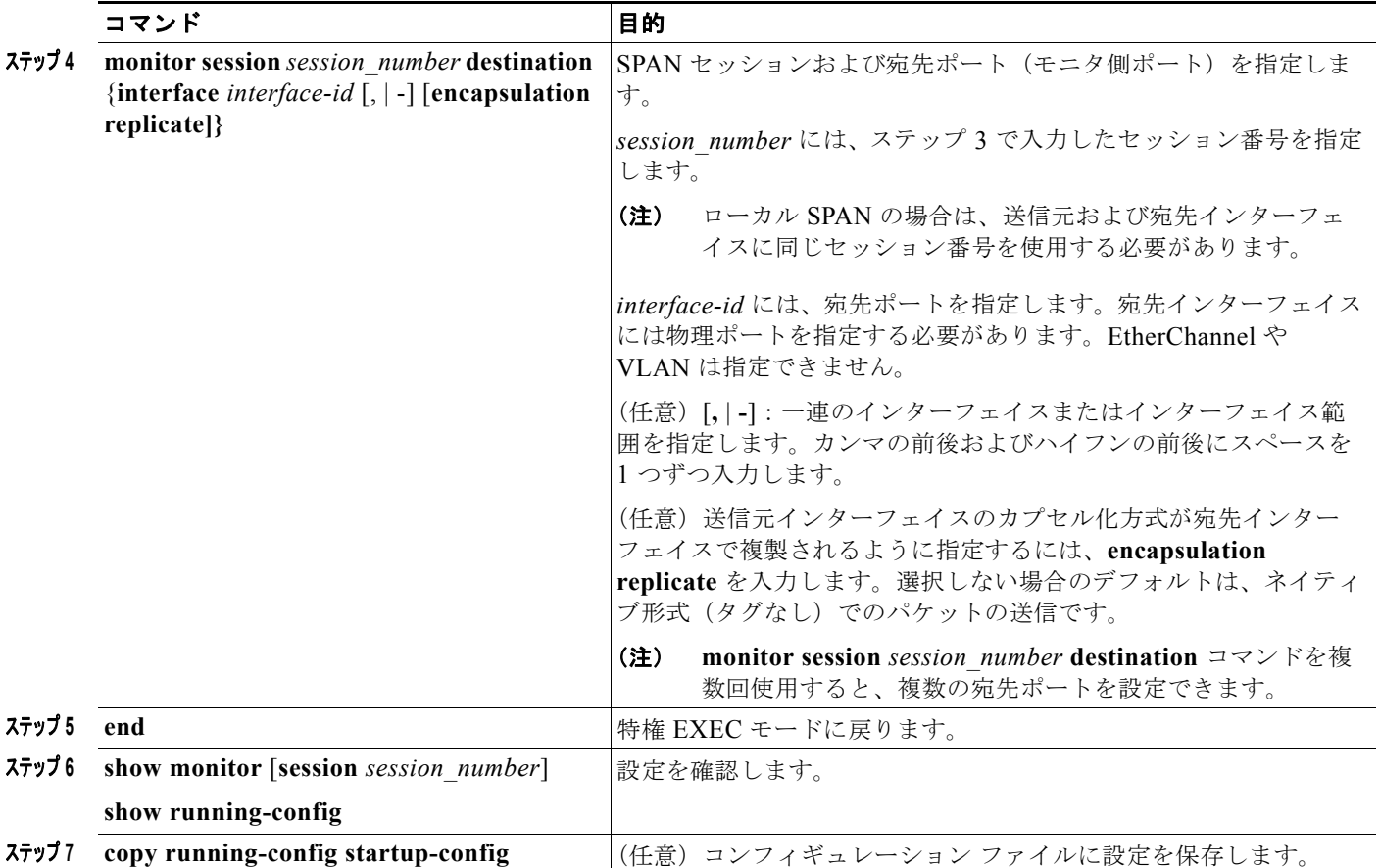

SPAN セッションを削除するには、**no monitor session** *session\_number* グローバル コンフィギュレー ション コマンドを使用します。SPAN セッションから送信元ポート、宛先ポート、または VLAN を削 除する場合は、**no monitor session** *session\_number* **source** {**interface** *interface-id |* **vlan** *vlan-id*} グ ローバル コンフィギュレーション コマンドまたは **no monitor session** *session\_number* **destination interface** *interface-id* グローバル コンフィギュレーション コマンドを使用します。宛先インターフェ イスの場合、このコマンドの **no** 形式では、encapsulation オプションは無視されます。

次に、SPAN セッション 1 を設定し、宛先ポートへ向けた送信元ポートのトラフィックをモニタする例 を示します。最初に、セッション 1 の既存の SPAN 設定を削除し、カプセル化方式を維持しながら、 双方向トラフィックを送信元ポート GigabitEthernet 1 から宛先ポート GigabitEthernet 2 にミラーリン グします。

```
Switch(config)# no monitor session 1
Switch(config)# monitor session 1 source interface gigabitethernet1/1
Switch(config)# monitor session 1 destination interface gigabitethernet1/2 
encapsulation replicate
Switch(config)# end
```
次に、SPAN セッション 1 の SPAN 送信元としてのポート 1 を削除する例を示します。

Switch(config)# **no monitor session 1 source interface gigabitethernet1/1** Switch(config)# **end**

次に、双方向モニタが設定されていたポート 1 で、受信トラフィックのモニタをディセーブルにする例 を示します。

Switch(config)# **no monitor session 1 source interface gigabitethernet1/1 rx**

ポート 1 で受信するトラフィックのモニタはディセーブルになりますが、このポートから送信されるト ラフィックは引き続きモニタされます。

次に、SPAN セッション 2 内の既存の設定を削除し、VLAN 1 ~ 3 に属するすべてのポートで受信トラ フィックをモニタするように SPAN セッション 2 を設定し、モニタされたトラフィックを宛先ポート GigabitEthernet 2 に送信する例を示します。さらに、この設定は VLAN 10 に属するすべてのポートで すべてのトラフィックをモニタするよう変更されます。

Switch(config)# **no monitor session 2** Switch(config)# **monitor session 2 source vlan 1 - 3 rx** Switch(config)# **monitor session 2 destination interface gigabitethernet1/2** Switch(config)# **monitor session 2 source vlan 10** Switch(config)# **end**

### <span id="page-12-0"></span>ローカル **SPAN** セッションの作成および着信トラフィックの設定

SPAN セッションを作成し、さらに送信元ポートまたは VLAN および宛先ポートを指定した後、宛先 ポートでネットワーク セキュリティ デバイス(Cisco IDS センサー装置等)用に着信トラフィックを イネーブルにするには、特権 EXEC モードで次の手順を実行します。

着信トラフィックに関係しないキーワードの詳細については、「ローカル SPAN [セッションの作成」](#page-10-0) ([P.30-11](#page-10-0))を参照してください。

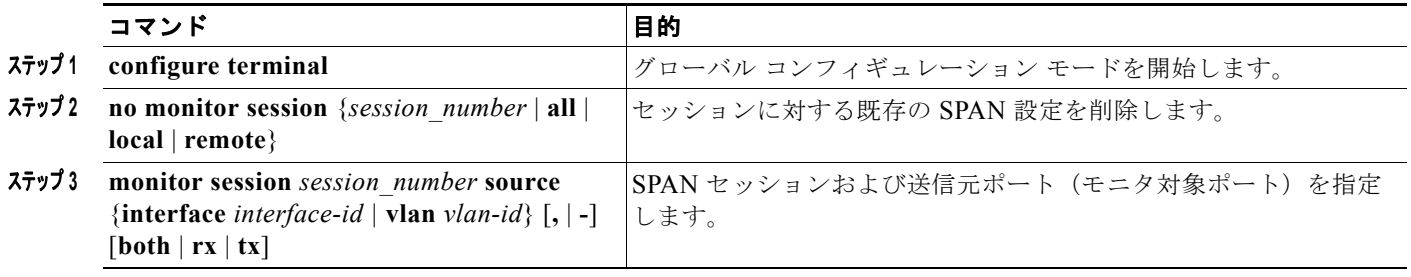

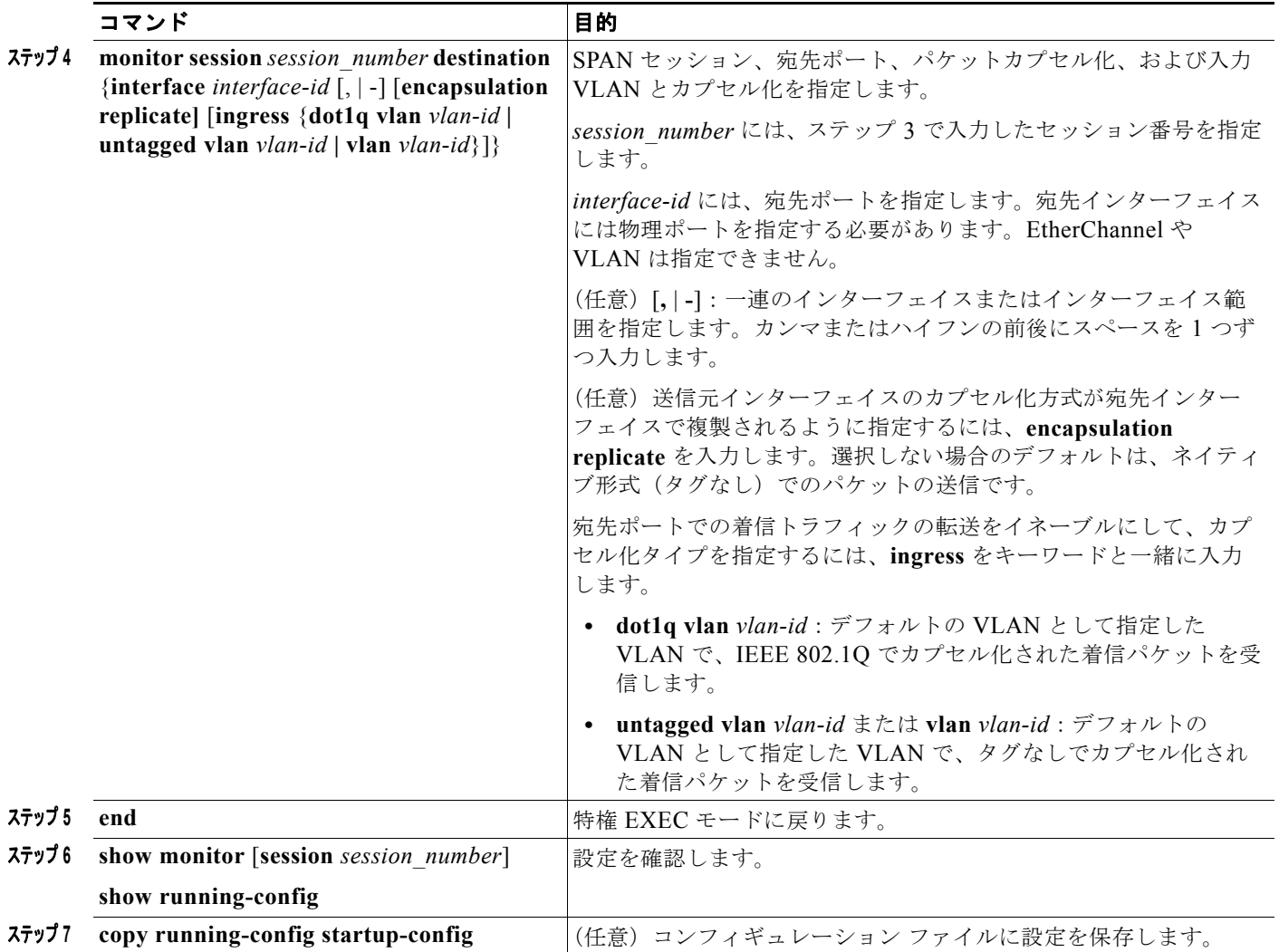

SPAN セッションを削除するには、**no monitor session** *session\_number* グローバル コンフィギュレー ション コマンドを使用します。SPAN セッションから送信元ポート、宛先ポート、または VLAN を削 除する場合は、**no monitor session** *session\_number* **source** {**interface** *interface-id |* **vlan** *vlan-id*} グ ローバル コンフィギュレーション コマンドまたは **no monitor session** *session\_number* **destination interface** *interface-id* グローバル コンフィギュレーション コマンドを使用します。宛先インターフェ イスの場合、このコマンドの **no** 形式を使用すると、カプセル化および入力オプションは無視されま す。

次に、SPAN セッション 2 の既存の設定を削除し、送信元ポート GigabitEthernet 1 上で受信されるト ラフィックをモニタするように SPAN セッション 2 を設定し、送信元ポートと同じ出力カプセル化方 式を使用してそれを宛先ポート GigabitEthernet 2 に送信し、VLAN 6 をデフォルトの入力 VLAN とし て IEEE 802.1Q カプセル化を使用する入力転送をイネーブルにする例を示します。

```
Switch(config)# no monitor session 2
Switch(config)# monitor session 2 source gigabitethernet1/1 rx
Switch(config)# monitor session 2 destination interface gigabitethernet1/2 encapsulation 
replicate ingress dot1q vlan 6 
Switch(config)# end
```
## <span id="page-14-0"></span>フィルタリングする **VLAN** の指定

SPAN 送信元トラフィックを特定の VLAN に制限するには、特権 EXEC モードで次の手順を実行しま す。

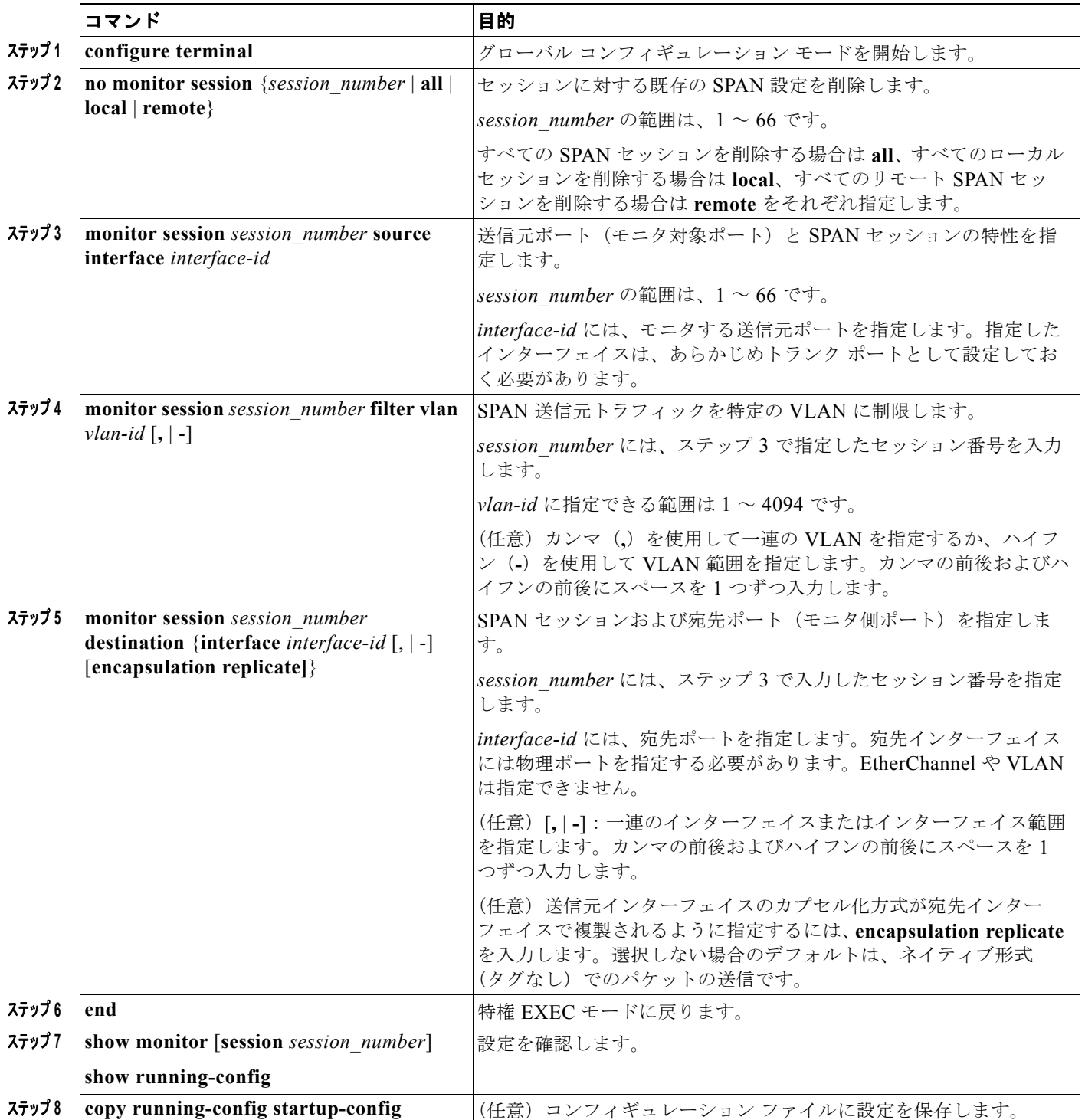

トランク ポート上のすべての VLAN をモニタするには、**no monitor session** *session\_number* **filter** グ ローバル コンフィギュレーション コマンドを使用します。

次に、SPAN セッション 2 の既存の設定を削除し、トランク ポート GigabitEthernet 2 で受信されたト ラフィックをモニタするように SPAN セッション 2 を設定し、VLAN 1 ~ 5 および 9 に対してのみト ラフィックを宛先ポート GigabitEthernet 1 に送信する例を示します。

```
Switch(config)# no monitor session 2
Switch(config)# monitor session 2 source interface gigabitethernet1/2 rx
Switch(config)# monitor session 2 filter vlan 1 - 5, 9
Switch(config)# monitor session 2 destination interface gigabitethernet1/1
Switch(config)# end
```
## <span id="page-15-0"></span>**RSPAN** の設定

ここでは、次の設定について説明します。

- **•** 「RSPAN [設定時の注意事項」\(](#page-15-1)P.30-16)
- **•** 「[RSPAN VLAN](#page-16-0) としての VLAN の設定」(P.30-17)
- **•** 「RSPAN [送信元セッションの作成」\(](#page-17-0)P.30-18)
- **•** 「RSPAN [宛先セッションの作成」\(](#page-18-0)P.30-19)
- **•** 「RSPAN [宛先セッションの作成および着信トラフィックの設定」\(](#page-19-0)P.30-20)
- **•** [「フィルタリングする](#page-21-0) VLAN の指定」(P.30-22)

#### <span id="page-15-1"></span>**RSPAN** 設定時の注意事項

RSPAN を設定するときには、次の注意事項に従ってください。

- **•** 「SPAN [設定時の注意事項」\(](#page-9-1)P.30-10)のすべての項目は RSPAN にも当てはまります。
- **•** RSPAN VLAN には特性があるので、RSPAN VLAN として使用するためにネットワーク上の VLAN をいくつか確保し、それらの VLAN にはアクセス ポートを割り当てないでおく必要があり ます。
- **•** RSPAN トラフィックに出力 ACL を適用して、特定のパケットを選択的にフィルタリングまたは モニタできます。RSPAN 送信元スイッチ内の RSPAN VLAN 上で、これらの ACL を指定します。
- **•** RSPAN を設定する場合は、送信元ポートおよび宛先ポートをネットワーク内の複数のスイッチに 分散させることができます。
- **•** RSPAN は、BPDU パケット モニタリングまたは他のレイヤ 2 スイッチ プロトコルをサポートし ません。
- **•** RSPAN VLAN はトランク ポートにのみ設定されており、アクセス ポートには設定されていませ ん。不要なトラフィックが RSPAN VLAN に発生しないようにするために、参加しているすべての スイッチで VLAN RSPAN 機能がサポートされていることを確認してください。
- **•** RSPAN VLAN 上のアクセス ポート(音声 VLAN ポートを含む)は、非アクティブ ステートにな ります。
- **•** 送信元トランク ポートにアクティブな RSPAN VLAN が設定されている場合、RSPAN VLAN は ポートベース RSPAN セッションの送信元として含まれます。また、RSPAN VLAN を SPAN セッ ションの送信元に設定することもできます。ただし、スイッチはセッション間にわたるトラフィッ クをモニタしないため、スイッチの RSPAN 送信元セッションの宛先として識別された RSPAN VLAN では、パケットの出力スパニングがサポートされません。
- **•** 次の条件を満たす限り、任意の VLAN を RSPAN VLAN として設定できます。
	- **–** すべてのスイッチで、RSPAN セッションに同じ RSPAN VLAN が使用されている。
	- **–** 参加するすべてのスイッチで RSPAN がサポートされている。
- **•** RSPAN VLAN を設定してから、RSPAN 送信元または宛先セッションを設定することを推奨しま す。
- **•** VTP および VTP プルーニングをイネーブルにすると、トランク内で RSPAN トラフィックがプ ルーニングされ、1005 以下の VLAN ID に関して、ネットワークで不必要な RSPAN トラフィック のフラッディングが防止されます。

### <span id="page-16-0"></span>**RSPAN VLAN** としての **VLAN** の設定

最初に、RSPAN セッションの RSPAN VLAN となる VLAN を新規に作成します。RSPAN に参加する すべてのスイッチに RSPAN VLAN を作成する必要があります。RSPAN VLAN ID が標準範囲(1005) 未満)であり、VTP がネットワーク内でイネーブルである場合は、1 つのスイッチに RSPAN VLAN を作成し、VTP がこの RSPAN VLAN を VTP ドメイン内の他のスイッチに伝播するように設定できま す。拡張範囲 VLAN (1005 を超える ID)の場合、送信元と宛先の両方のスイッチ、および中間スイッ チに RSPAN VLAN を設定する必要があります。

VTP プルーニングを使用して、RSPAN トラフィックが効率的に流れるようにするか、または RSPAN トラフィックの伝送が不要なすべてのトランクから、RSPAN VLAN を手動で削除します。

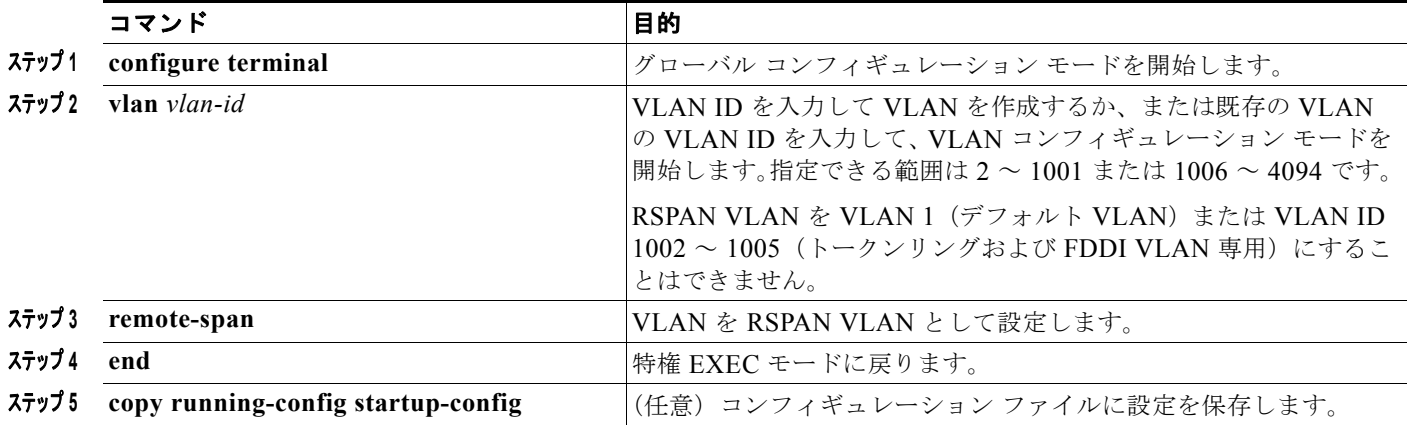

RSPAN VLAN を作成するには、特権 EXEC モードで次の手順を実行します。

VLAN からリモート SPAN 特性を削除して、標準 VLAN に戻すように変換するには、**no remote-span** VLAN コンフィギュレーション コマンドを使用します。

次に、RSPAN VLAN 901 を作成する例を示します。

Switch(config)# **vlan 901** Switch(config-vlan)# **remote span** Switch(config-vlan)# **end**

## <span id="page-17-0"></span>**RSPAN** 送信元セッションの作成

RSPAN 送信元セッションを開始し、モニタ対象の送信元および宛先 RSPAN VLAN を指定するには、 特権 EXEC モードで次の手順を実行します。

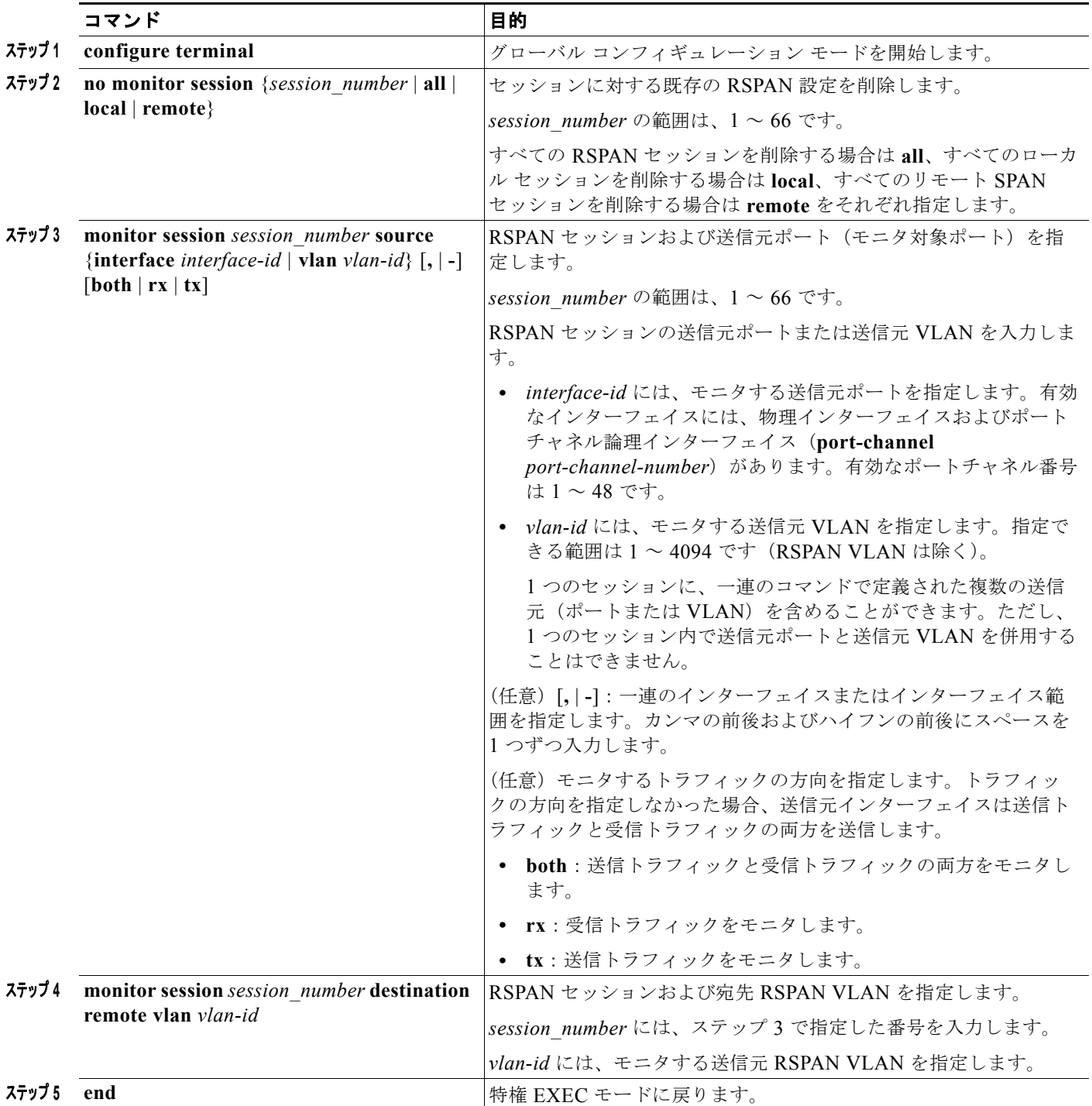

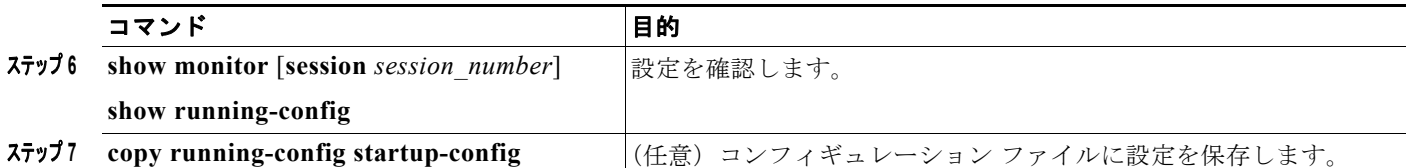

SPAN セッションを削除するには、**no monitor session** *session\_number* グローバル コンフィギュレー ション コマンドを使用します。

SPAN セッションから送信元ポートまたは VLAN を削除するには、**no monitor session** *session\_number* **source** {**interface** *interface-id |* **vlan** *vlan-id*} グローバル コンフィギュレーション コ マンドを使用します。セッションから RSPAN VLAN を削除するには、**no monitor session** *session\_number* **destination remote vlan** *vlan-id* コマンドを使用します。

次に、セッション 1 に対応する既存の RSPAN 設定を削除し、複数の送信元インターフェイスをモニタ するように RSPAN セッション 1 を設定し、さらに宛先を RSPAN VLAN 901 に設定する例を示しま す。

Switch(config)# **no monitor session 1** Switch(config)# **monitor session 1 source interface gigabitethernet1/1 tx** Switch(config)# **monitor session 1 source interface gigabitethernet1/2 rx** Switch(config)# **monitor session 1 source interface port-channel 2**  Switch(config)# **monitor session 1 destination remote vlan 901** Switch(config)# **end**

### <span id="page-18-0"></span>**RSPAN** 宛先セッションの作成

RSPAN 宛先セッションは別のスイッチ(送信元セッションが設定されていないスイッチ)に設定しま す。

このスイッチ上で RSPAN VLAN を定義し、RSPAN 宛先セッションを作成し、送信元 RSPAN VLAN および宛先ポートを指定するには、特権 EXEC モードで次の手順を実行します。

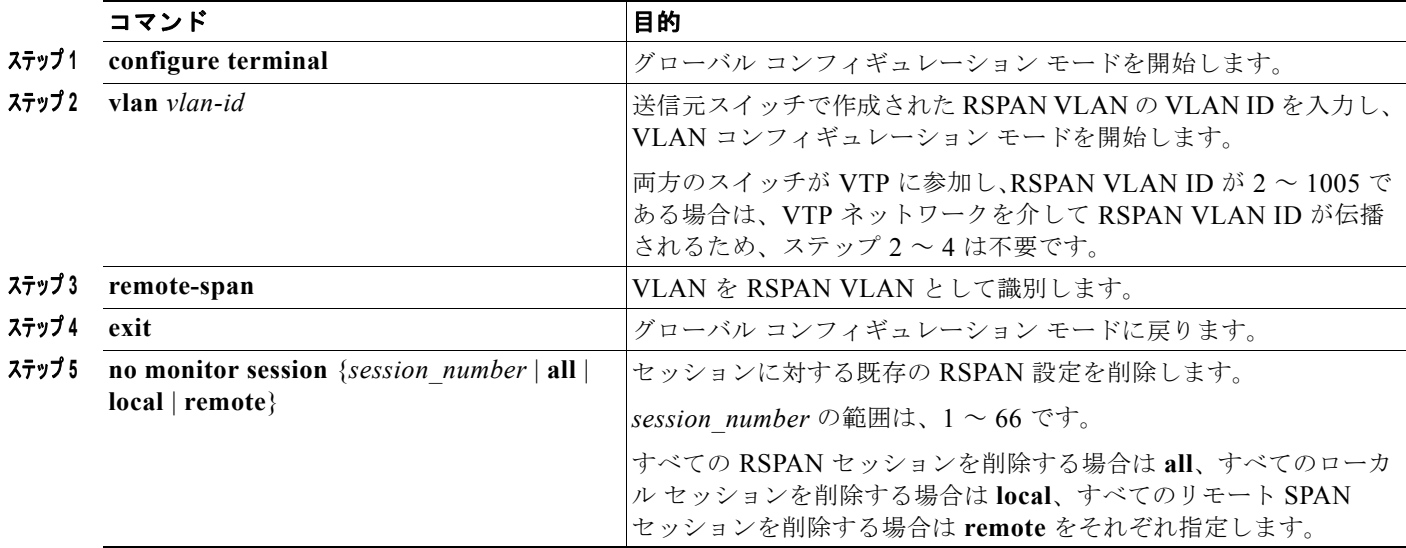

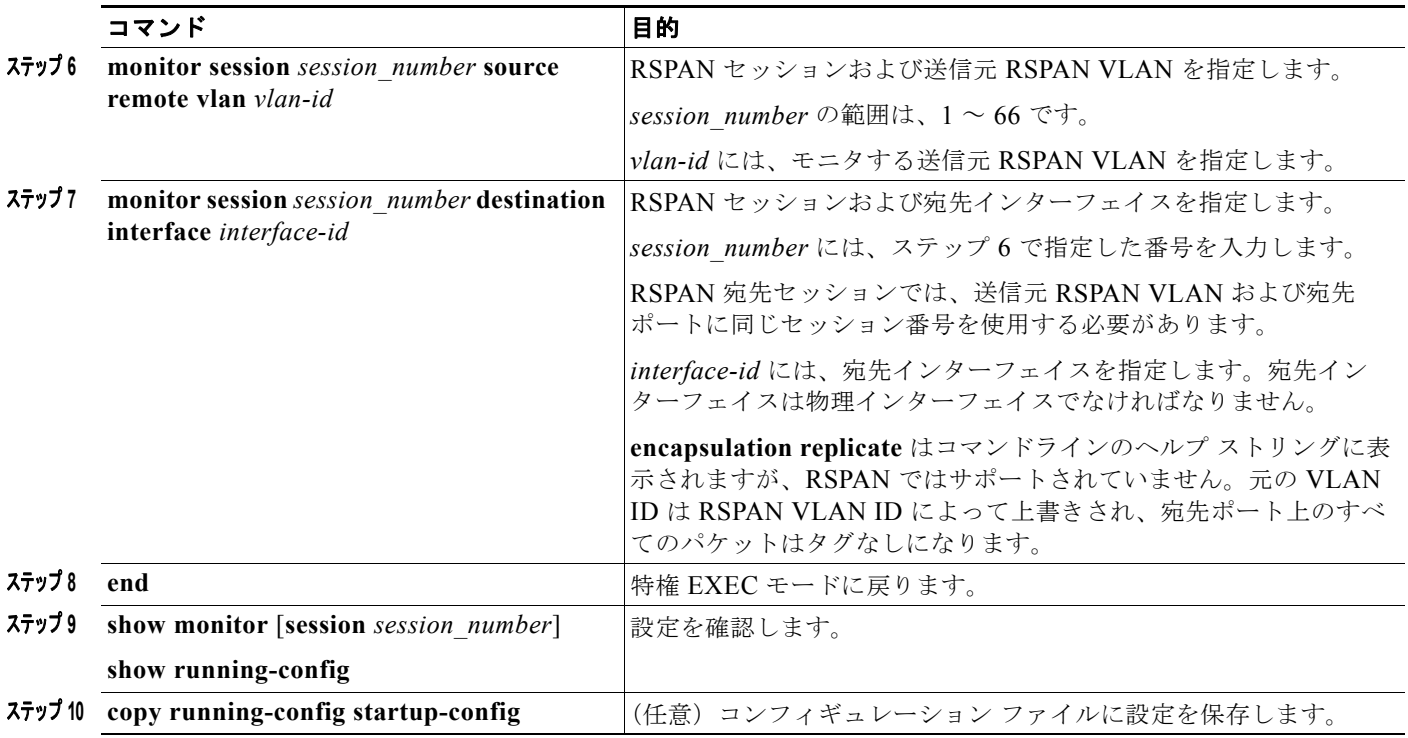

SPAN セッションを削除するには、**no monitor session** *session\_number* グローバル コンフィギュレー ション コマンドを使用します。SPAN セッションから宛先ポートを削除するには、**no monitor session** *session\_number* **destination interface** *interface-id* グローバル コンフィギュレーション コマンドを使用 します。セッションから RSPAN VLAN を削除するには、**no monitor session** *session\_number* **source remote vlan** *vlan-id* コマンドを使用します。

次に、送信元リモート VLAN として VLAN 901、宛先インターフェイスとしてポート 1 を設定する例 を示します。

Switch(config)# **monitor session 1 source remote vlan 901** Switch(config)# **monitor session 1 destination interface gigabitethernet1/1** Switch(config)# **end**

### <span id="page-19-0"></span>**RSPAN** 宛先セッションの作成および着信トラフィックの設定

RSPAN 宛先セッションを作成し、送信元 RSPAN VLAN および宛先ポートを指定し、宛先ポートで ネットワーク セキュリティ デバイス (Cisco IDS センサー装置等)用に着信トラフィックをイネーブ ルにするには、特権 EXEC モードで次の手順を実行します。

着信トラフィックに関係しないキーワードの詳細については、「RSPAN [宛先セッションの作成」](#page-18-0) ([P.30-19](#page-18-0))を参照してください。この手順は、RSPAN VLAN がすでに設定されていることを前提にし ています。

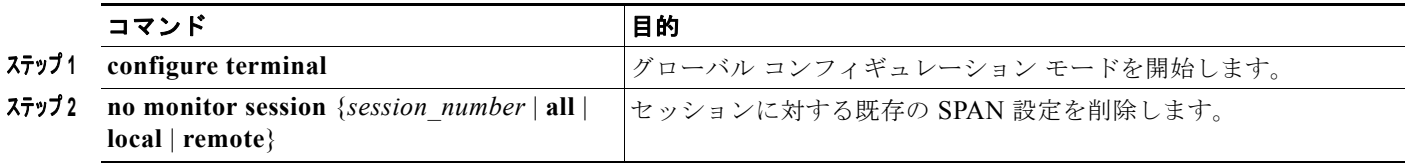

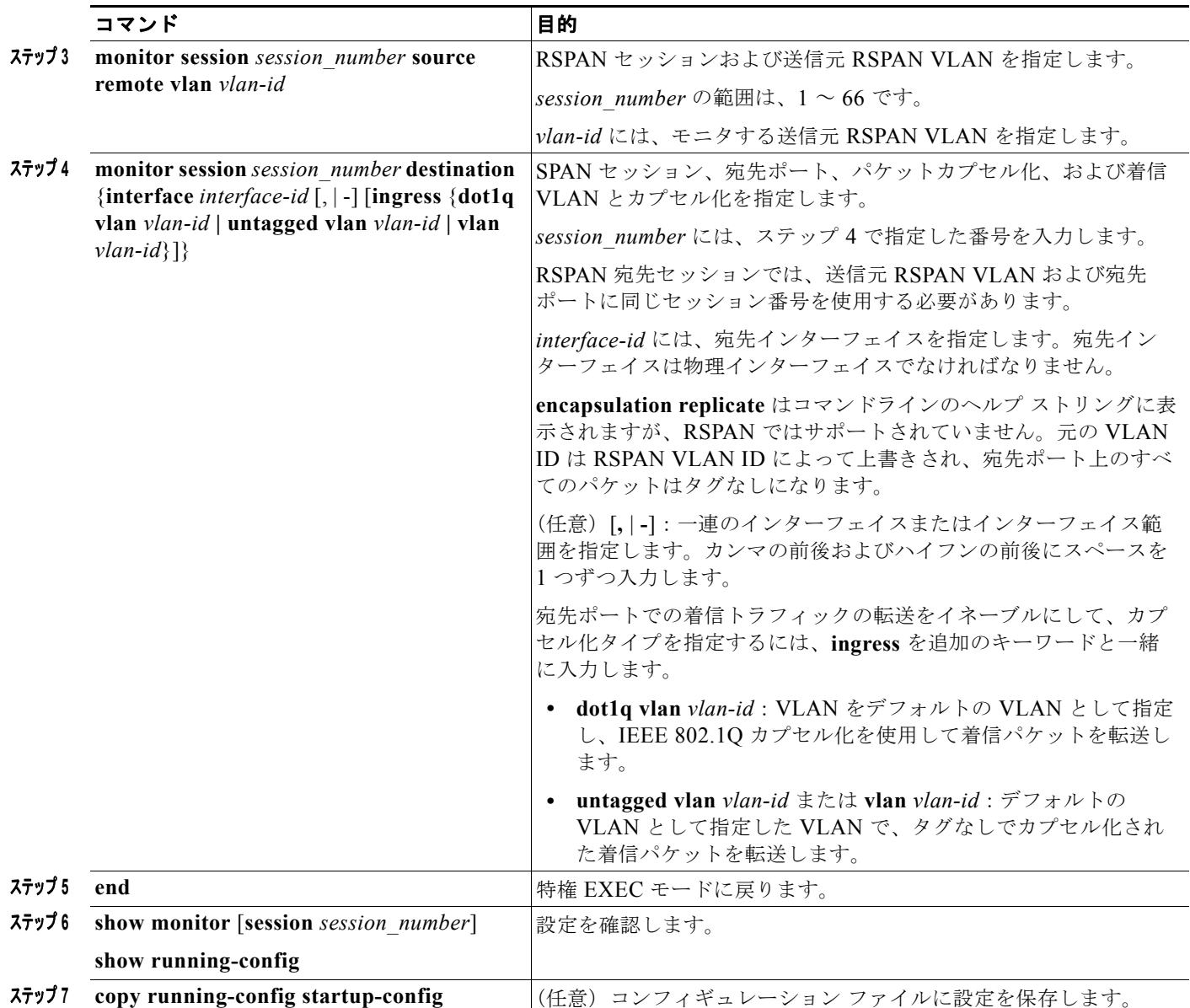

RSPAN セッションを削除するには、**no monitor session** *session\_number* グローバル コンフィギュ レーション コマンドを使用します。RSPAN セッションから宛先ポートを削除するには、**no monitor session** *session\_number* **destination interface** *interface-id* グローバル コンフィギュレーション コマン ドを使用します。入力オプションは、**no** 形式では無視されます。

次に、RSPAN セッション 2 で送信元リモート VLAN として VLAN 901 を設定し、送信元ポート GigabitEthernet 2 を宛先インターフェイスとして設定し、VLAN 6 をデフォルトの受信 VLAN として 着信トラフィックの転送をイネーブルにする例を示します。

Switch(config)# **monitor session 2 source remote vlan 901** Switch(config)# **monitor session 2 destination interface gigabitethernet1/2 ingress vlan 6**  Switch(config)# **end**

## <span id="page-21-0"></span>フィルタリングする **VLAN** の指定

RSPAN 送信元トラフィックを特定の VLAN に制限するように RSPAN 送信元セッションを設定するに は、特権 EXEC モードで次の手順を実行します。

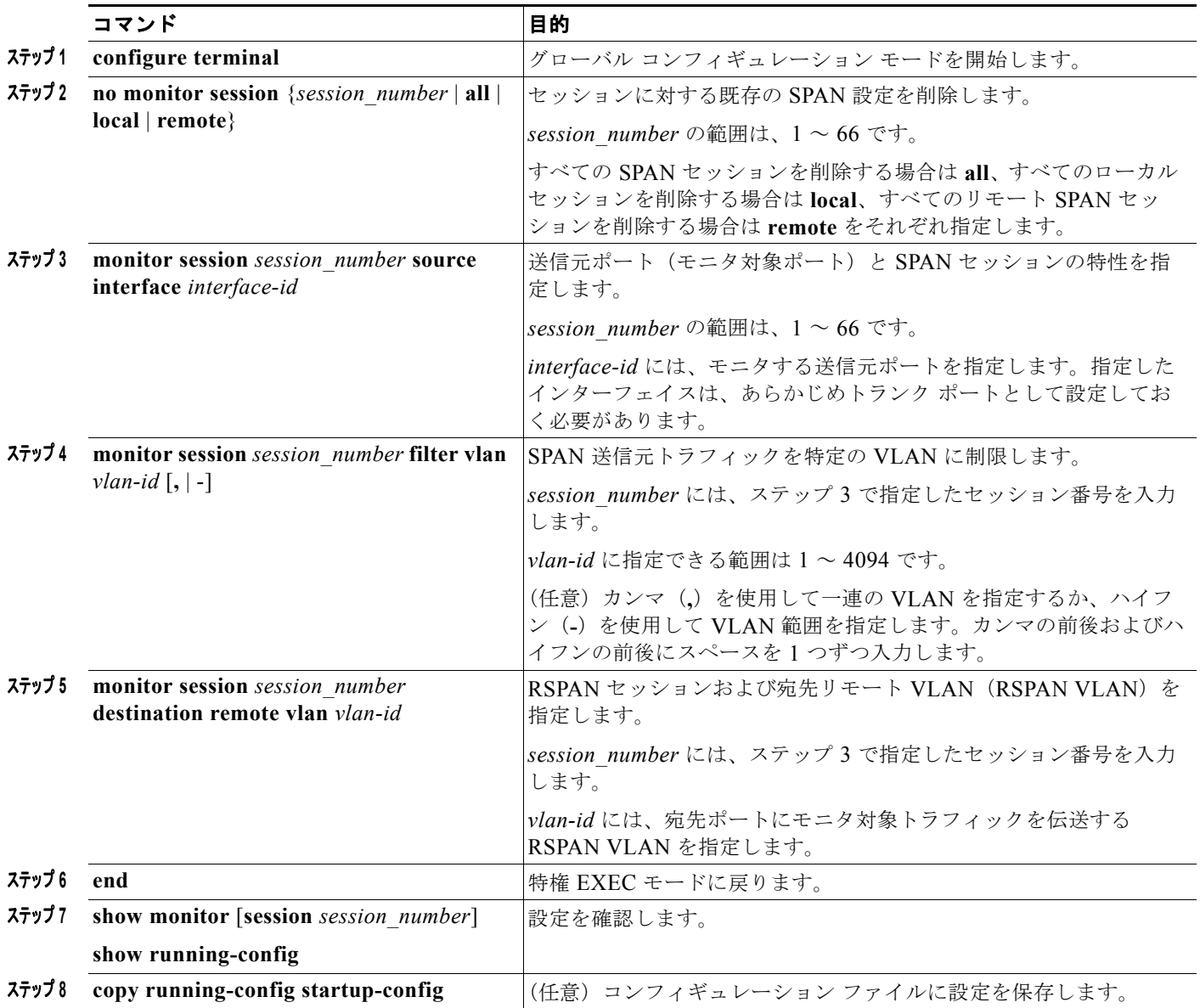

トランク ポート上のすべての VLAN をモニタするには、**no monitor session** *session\_number* **filter vlan** グローバル コンフィギュレーション コマンドを使用します。

次に、RSPAN セッション 2 の既存の設定を削除し、トランク ポート 2 で受信されるトラフィックをモ ニタするように RSPAN セッション 2 を設定し、VLAN 1 ~ 5 および 9 に対してのみトラフィックを宛 先 RSPAN VLAN 902 に送信する例を示します。

```
Switch(config)# no monitor session 2
(config)# monitor session 2 source interface gigabitethernet1/2 rx
Switch(config)# monitor session 2 filter vlan 1 - 5, 9
Switch(config)# monitor session 2 destination remote vlan 902
```
Switch(config)# **end**

# <span id="page-22-0"></span>**SPAN** および **RSPAN** のステータス表示

現在の SPAN または RSPAN 設定を表示するには、**show monitor** ユーザ EXEC コマンドを使用しま す。また、設定された SPAN および RSPAN セッションを表示するには、**show running-config** 特権 EXEC コマンドを使用できます。